## PrismVAT API Documentation

## Divine IT Limited

## **Authentication API:**

The authentication api is the primary way to authenticate user. In order to authenticate user using this API the following steps should follow:

- Register an application
- Request for access token
- Login using the access token

To register an application go to Setting -> User -> Authentication API -> New Application or go to the url host/auth/application/add . There will be three field : Appname,Client ID and Client Secret. Cilend ID and client secret will be auto generated against the appname.

After registering the app, post the app info (Appname,Client ID, Client Secret) and Headers (user agent) to { Base-URL }/auth/accesstoken/ to get the access token. Before post the info make sure to enable (if not) the authentication configuration. To enable the configuration go to Setting -> Configuration and select the User Security from left panel. You will find the **Authentication API** field under the **Authentication** Group. App info will have to post in this form:

{

```
 "appname": "Application Name",
```

```
 "client_id": "Client ID",
```
"client\_secret": "Client Secret"

}

The output will be a json file containing status message and access token. For example:

{

```
 "status": "Success",
```
"access\_token": "5c4032f62070467a8b560a51320b11bd"

}

This is the last step. If you receive access token then post the user credential to {Base-URL}/auth/accesstoken/. Before post the info make sure to enable (if not) the authentication configuration. To enable the configuration go to Setting -> Configuration and select the User Security from left panel. You will find the Authentication API field under the Authentication Group. Credential will have to post in this form:

{

 "username": "username", "password": "user password",

"appname": "Application Name",

"client\_id": "Cliend ID",

"client\_secret": "Client Secret",

"access\_token": "5c4032f62070467a8b560a51320b11bd"

}

If all the information is valid then json response will be something like:

{

"status": "Success",

"msg": "login successful for su",

"user\_info": "{\"id\": 1, \"username\": \"su\", \"password\":

\"363eb224f6ff8d3c5163a8805222acbf939a65b3\", \"branch\": \"None\", \"branch\_id\": null, \"updated\": \"2016-08-29 15:11:23\", \"updated\_by\": \"1\", \"created\": \"None\", \"deleted\": \"False\", \"ip\_address\": \"None\", \"start\_time\": \"None\", \"only\_own\_data\": \"False\", \"user\_type\": \"1\", \"created\_by\": \"None\", \"inactive\": \"False\", \"partial\_view\": \"False\", \"denied\": \"set([])\", \"salt\": \"\", \"end\_time\": \"None\"}"

}

Once you verified, use the same session for future request.

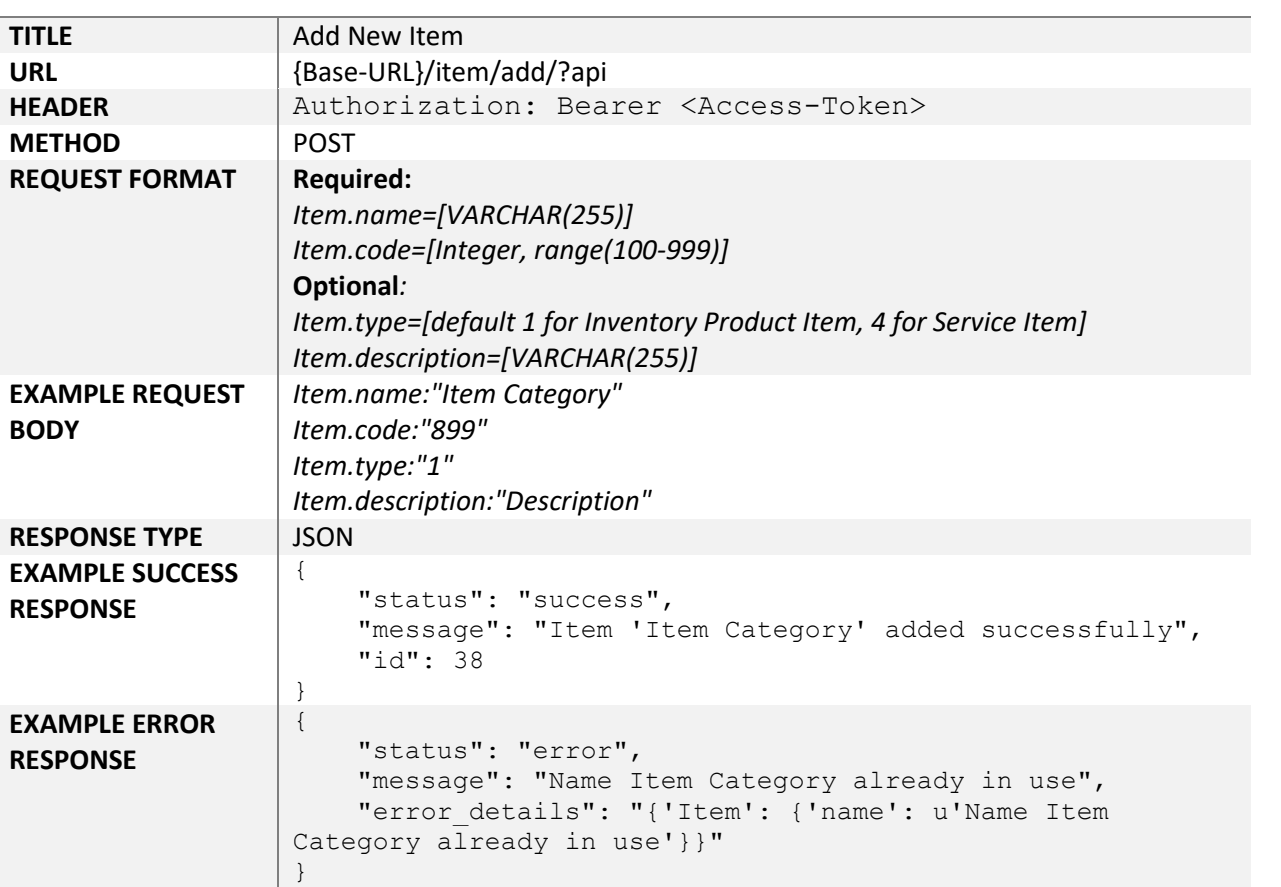

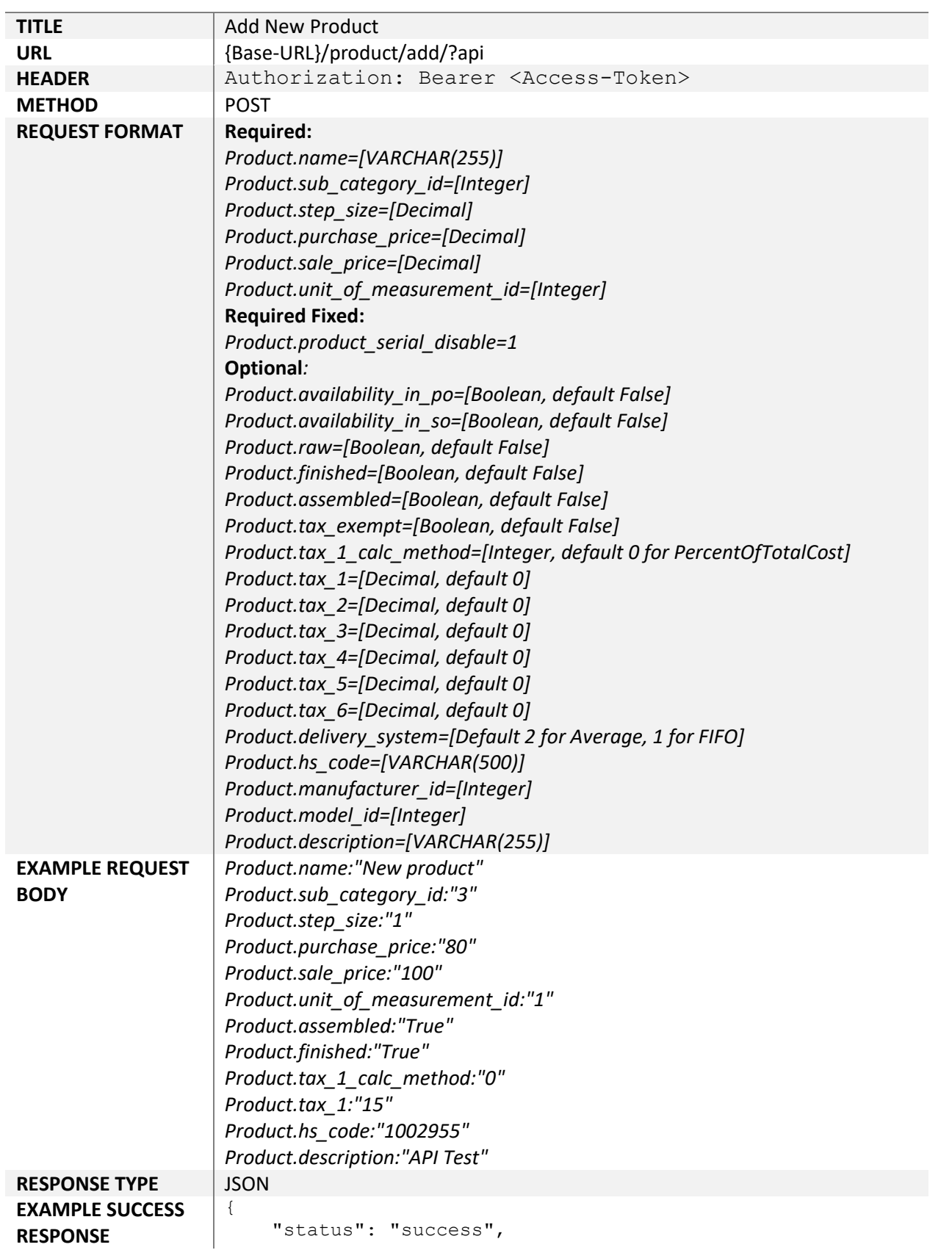

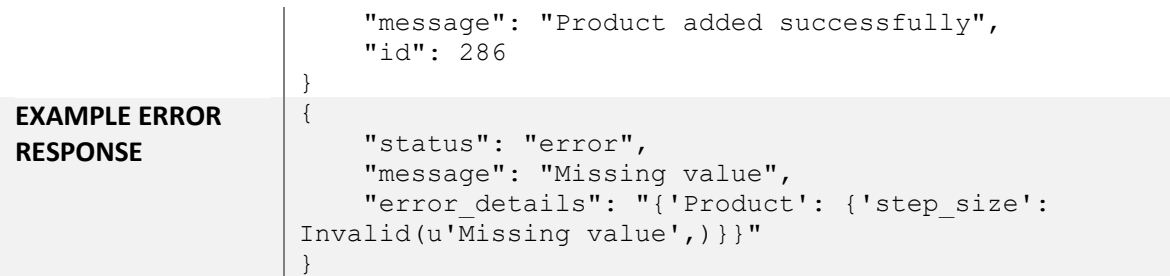

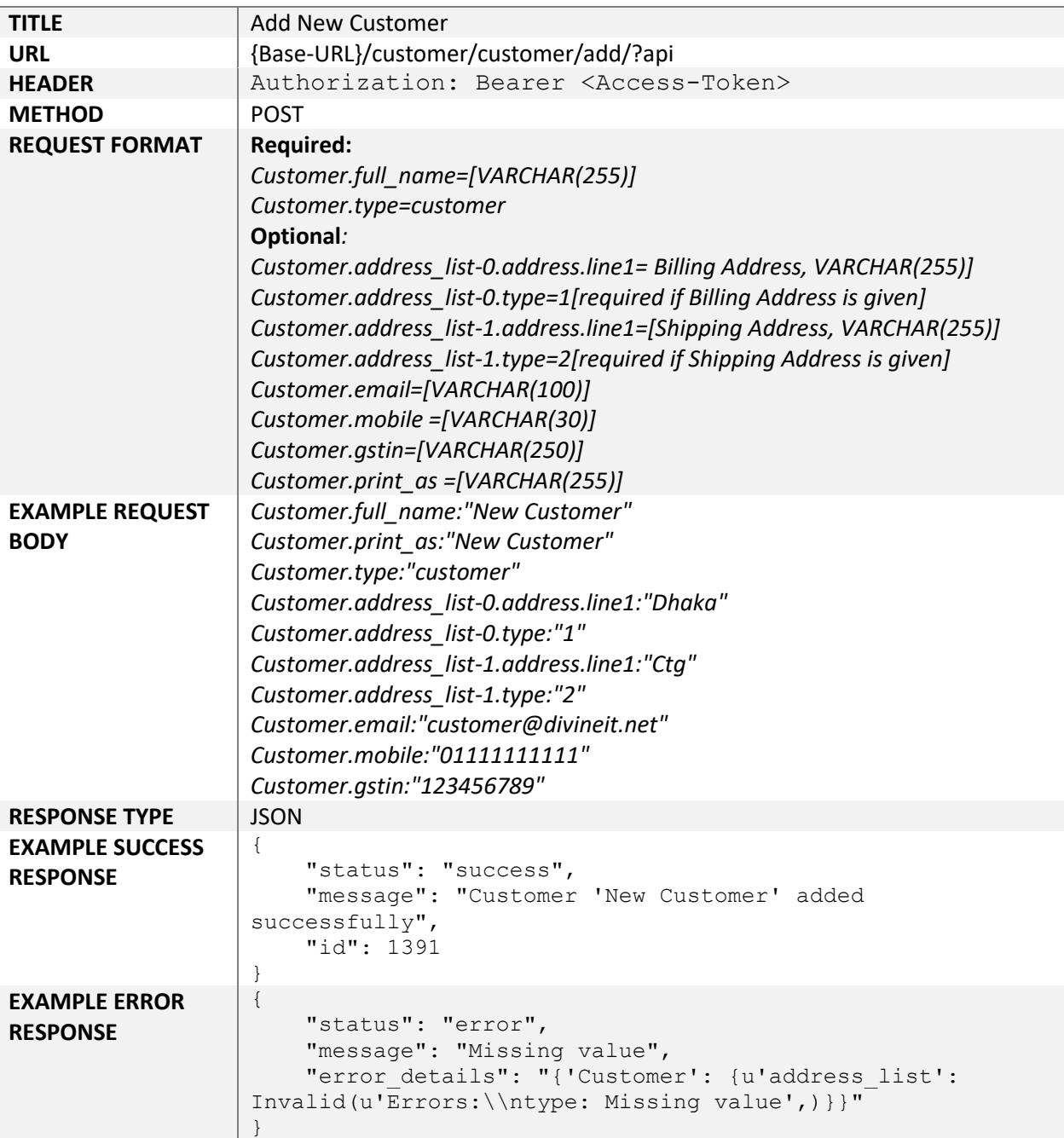

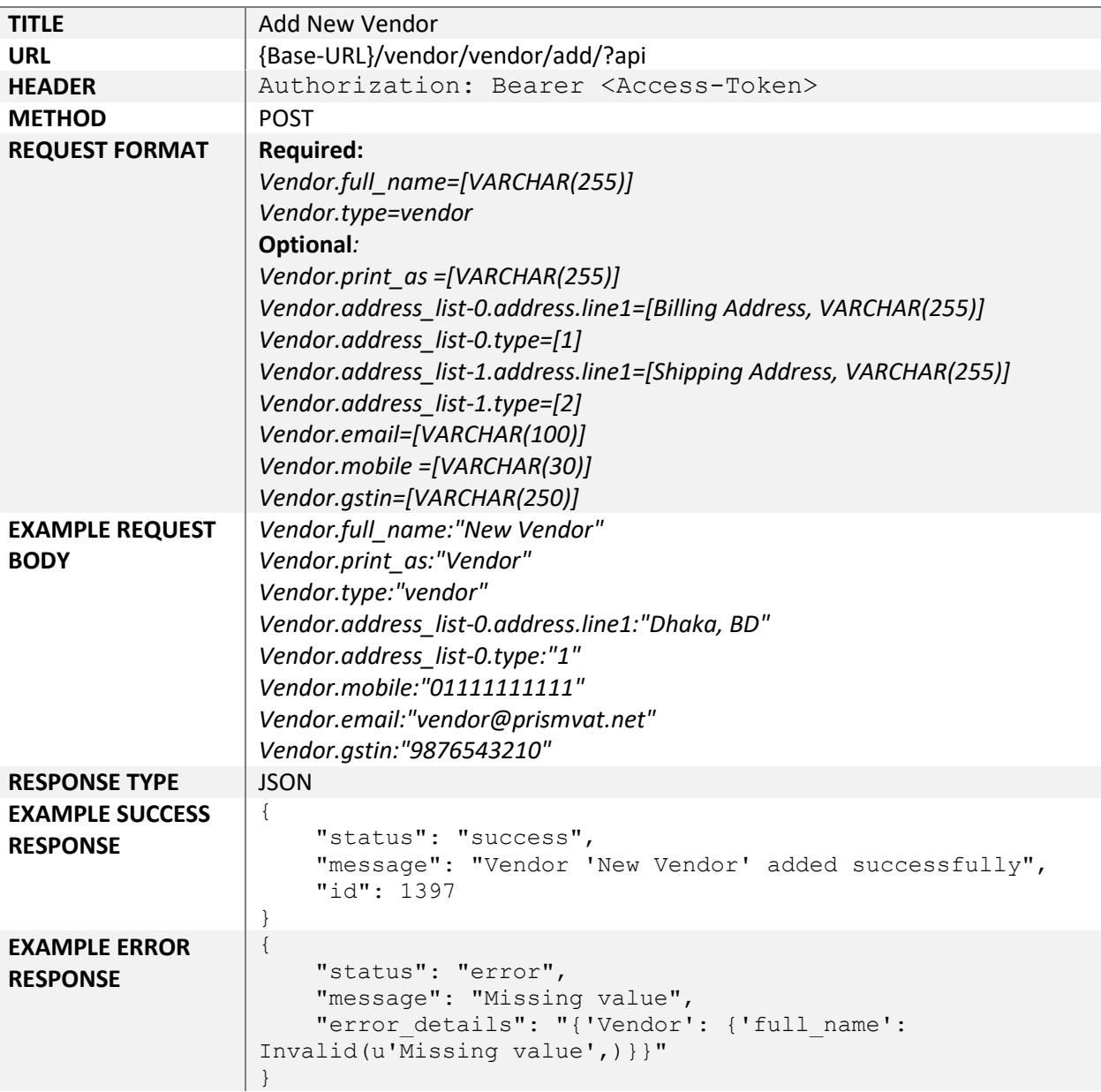

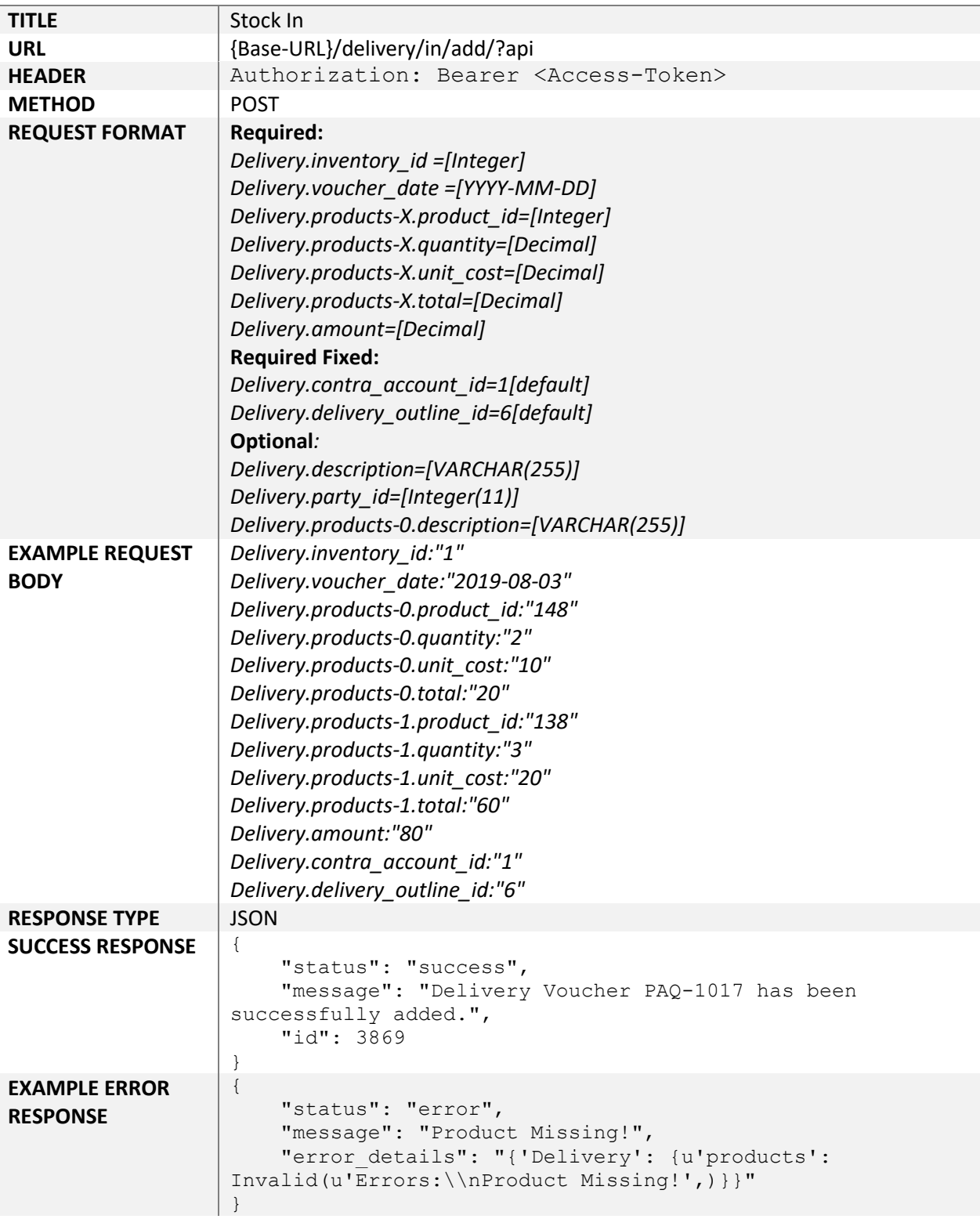

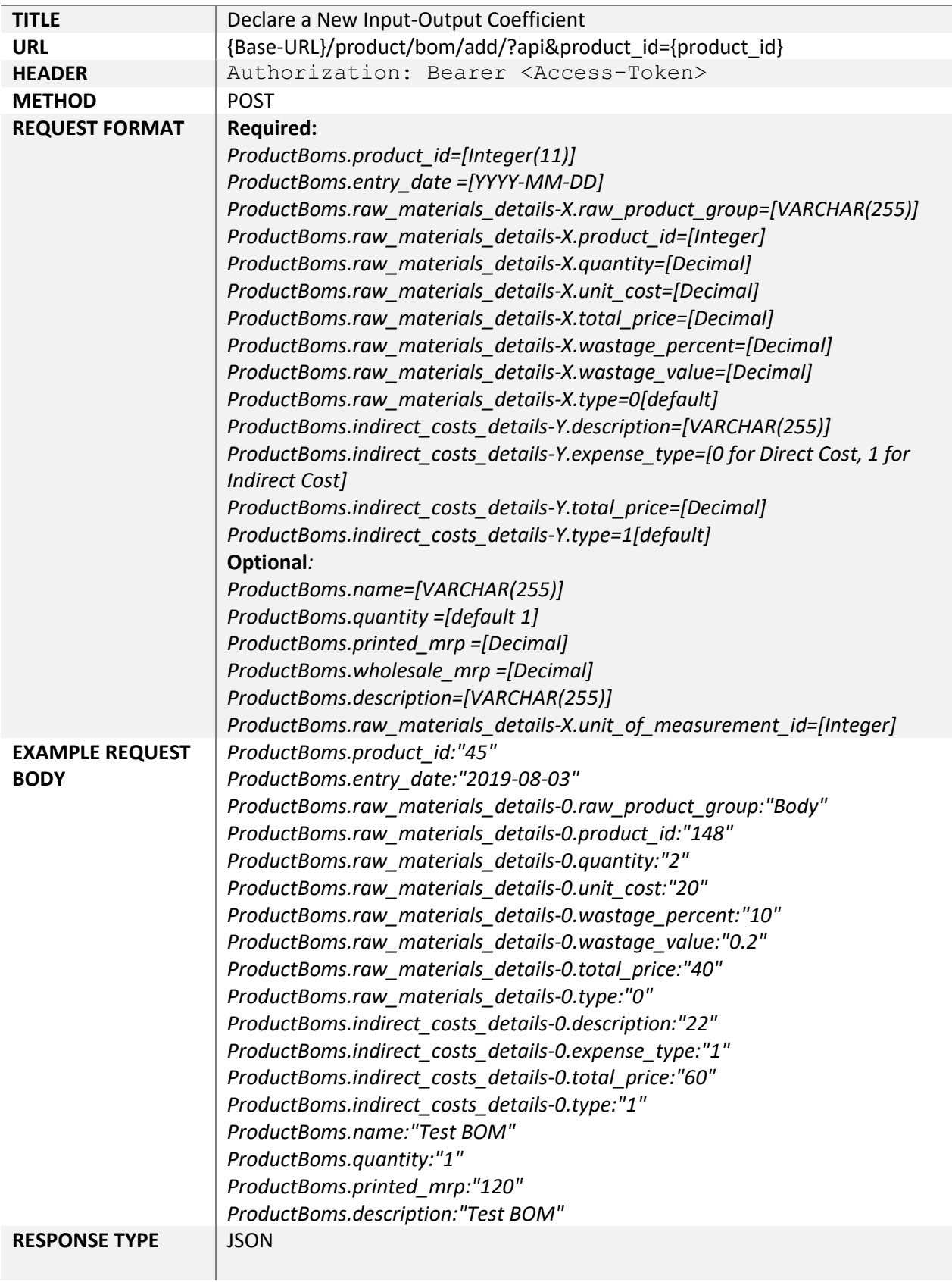

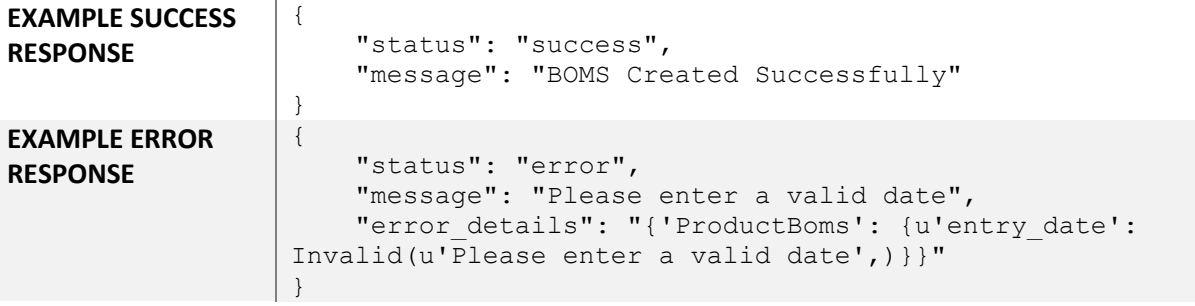

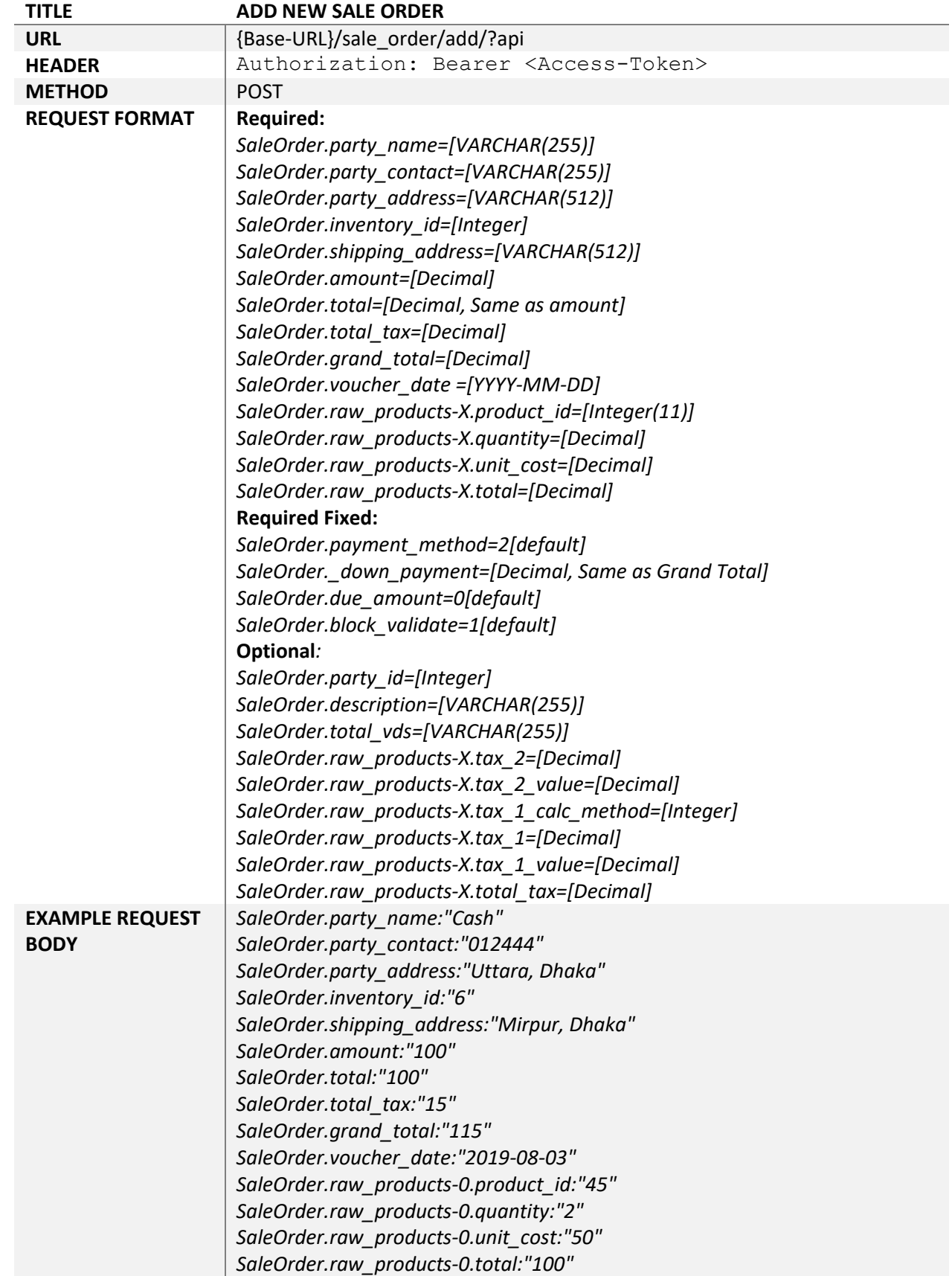

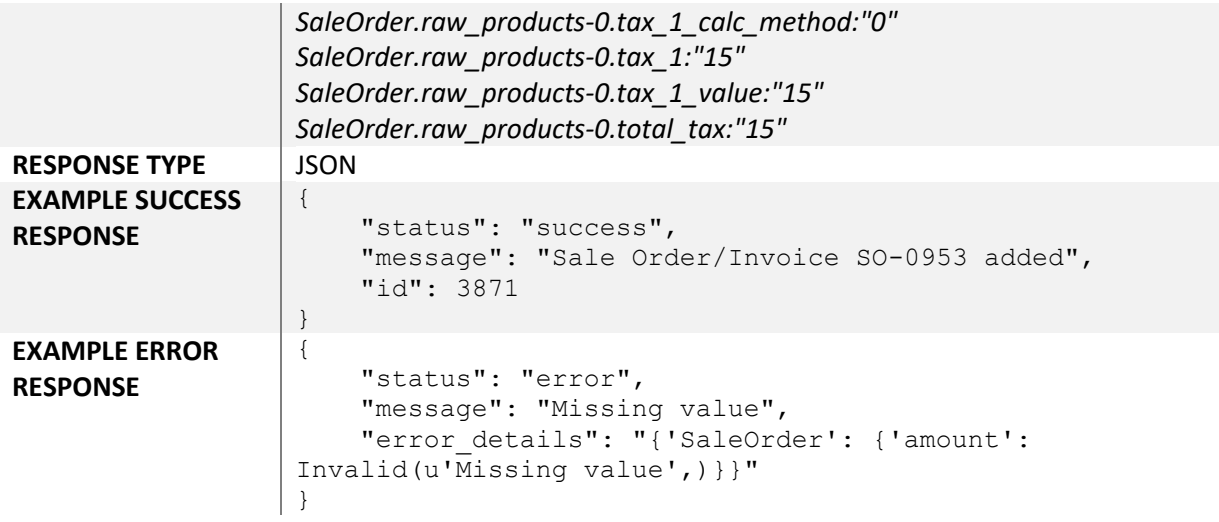

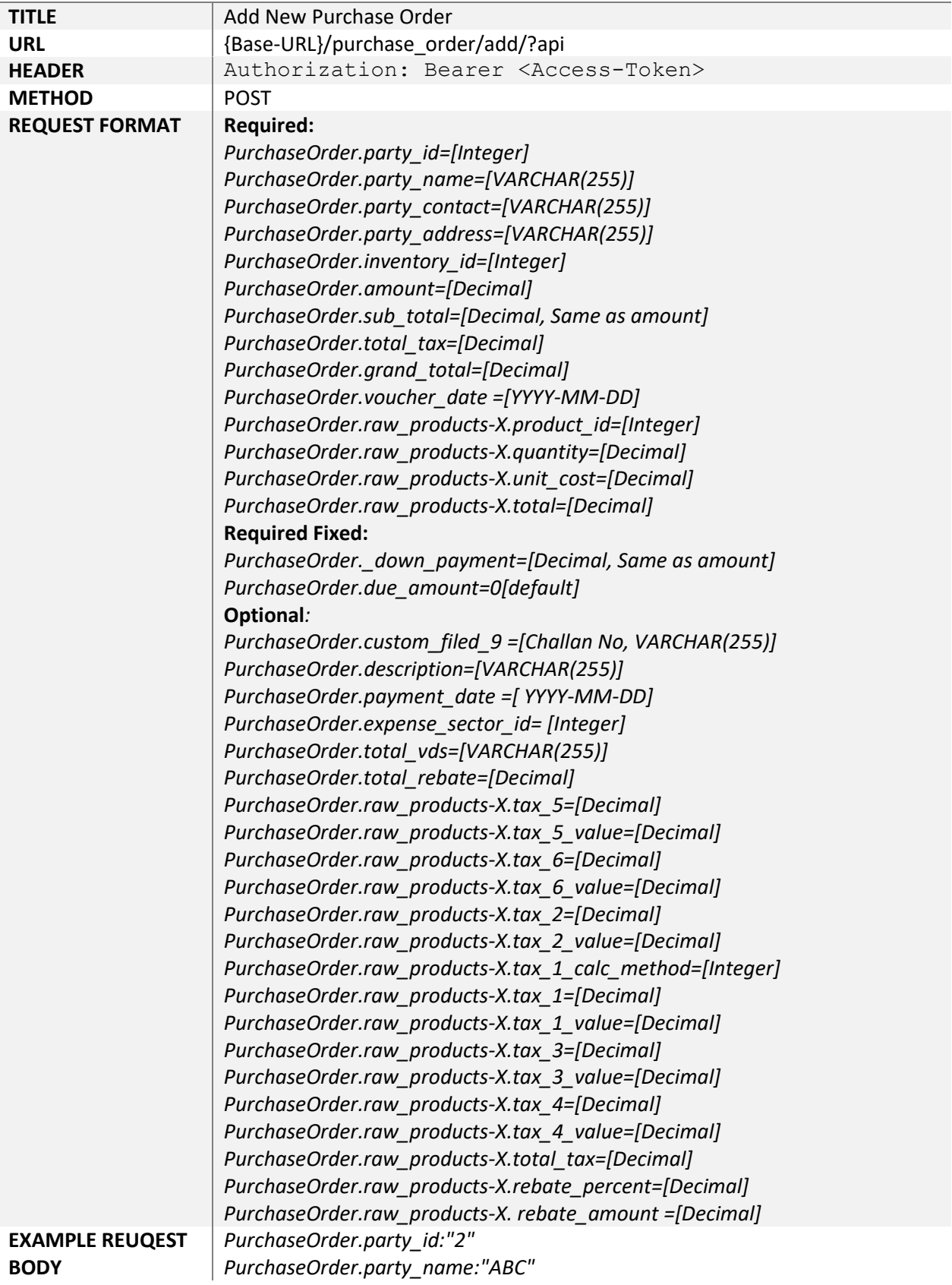

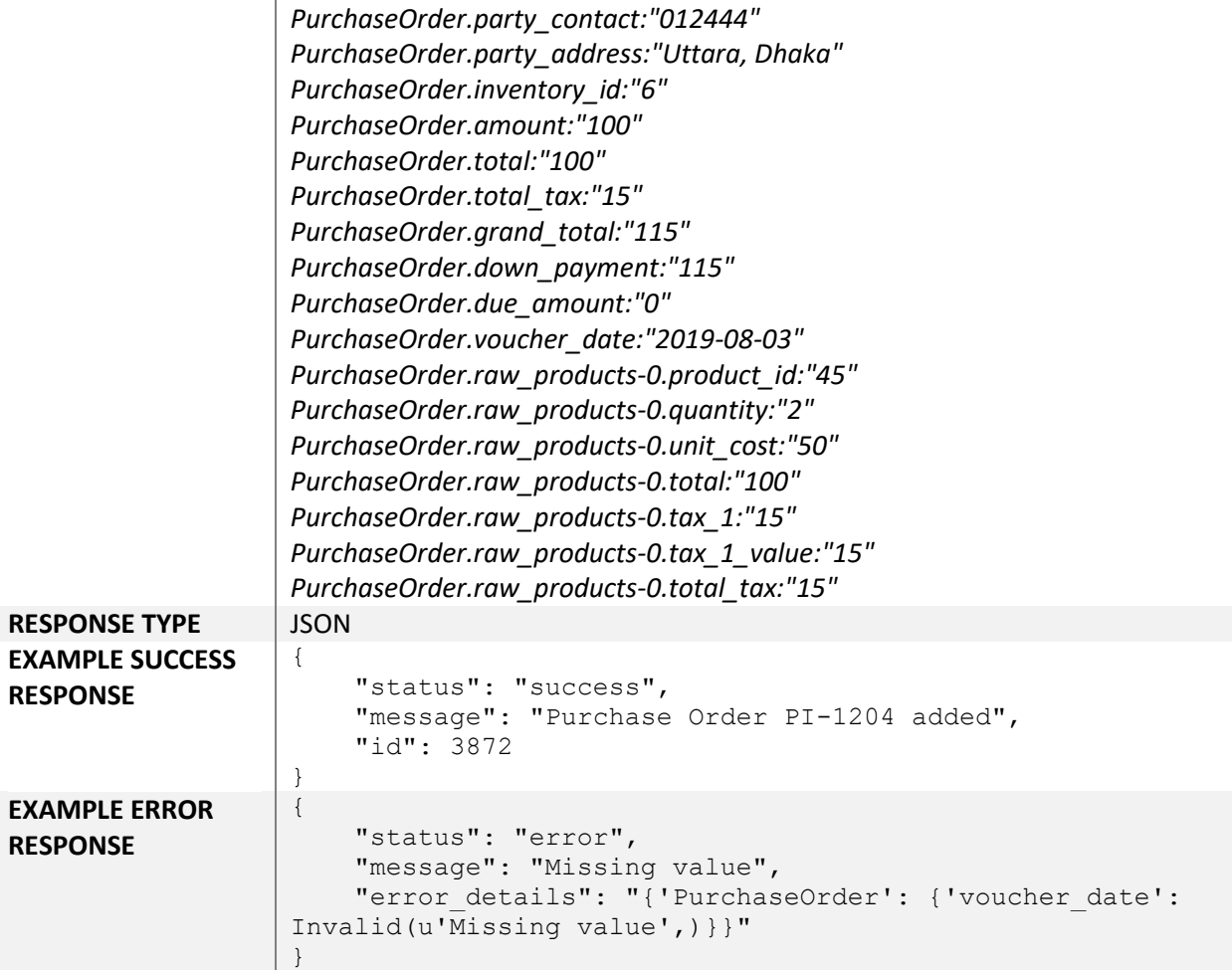